# **HSB** シリーズマイコンボード 専用サンプルプログラムの使い方 **for IAR Embedded Workbench**

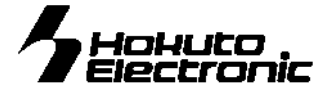

### **1.** 概要

このHSBシリーズマイコンボード専用プログラムは、統合開発環境「IAR Embedded Workbench」(以降EW)用プロジェクト ファイル一式として提供しております。プログラム開発にお役立てください。 尚、EW の使用方法詳細についてはその製品のドキュメントをご参照ください。

### **2.** 準備

### **2.1.** 必要な物

- ・ HSB シリーズマイコンボード
- EW インストール済 Windows パソコン
- ルネサスエレクトロニクス社製エミュレータ E1 もしくは E20
- ・ ケーブル類

#### **2.2.** ボード設定

専用サンプルプログラムを動作させる為に、HSB シリーズマイコンボードのジャンパを下記の状態に設定にしてください。 設定の詳細は各HSB シリーズマイコンボードの取扱説明書をご参照ください。

#### <設定例:RL78G13/G14 搭載マイコンボード>

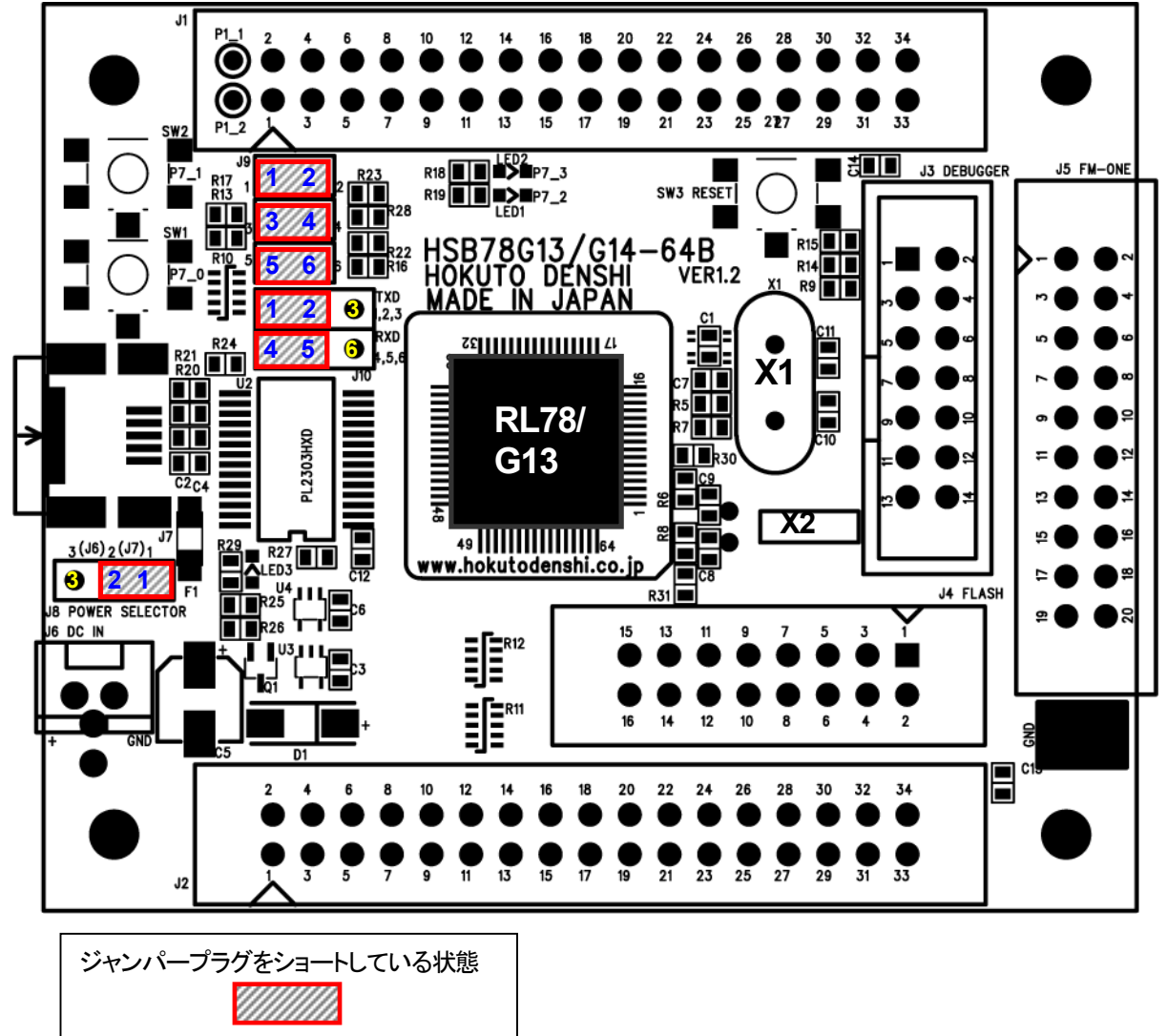

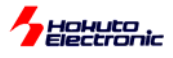

#### **2.3.** プロジェクトファイル一式の解凍

弊社 WEB よりダウンロードしたプロジェクトファイル一式(\*\*\*\*\*\*\*\*\*\*\*exe)を任意の場所に解凍(展開)してください。 解凍(展開)後、フォルダ内の専用プロジェクトファイル「\*\*\*\*\*\*\*\*\*\*\*.eww」を使用します。

#### フォルダ内容例 (HSB78G13-64B の場合)

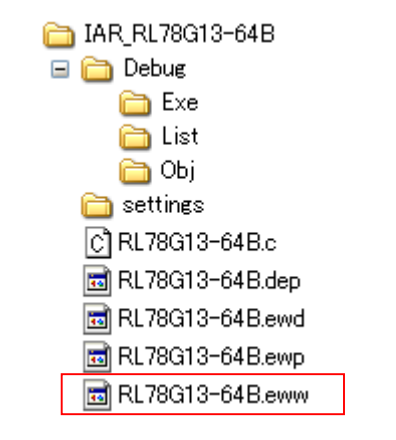

本プロジェクトファイルは、下記対象マイコンボードシリーズで共通でご利用可能です。 EW で搭載マイコンを選択してご利用ください。

#### RL78/G12 ファミリ

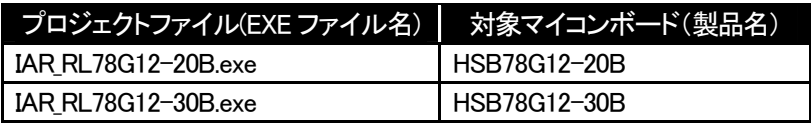

#### RL78/G13 ファミリ

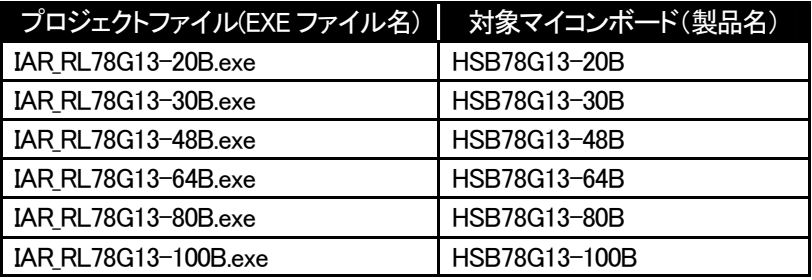

#### RL78/G14 ファミリ

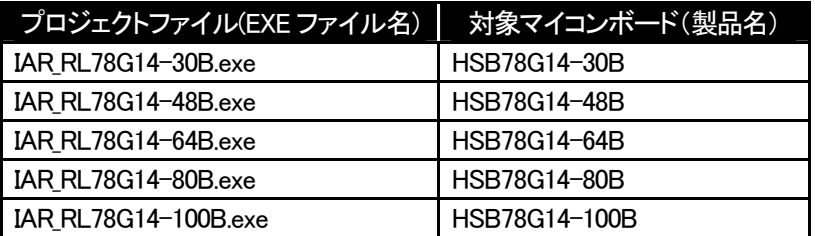

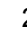

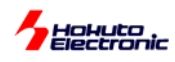

#### **2.4.** ハード接続

HSB シリーズマイコンボードとエミュレータ E1 もしくは E20、を PC に接続します。 下図「接続例」を参考にしてください。

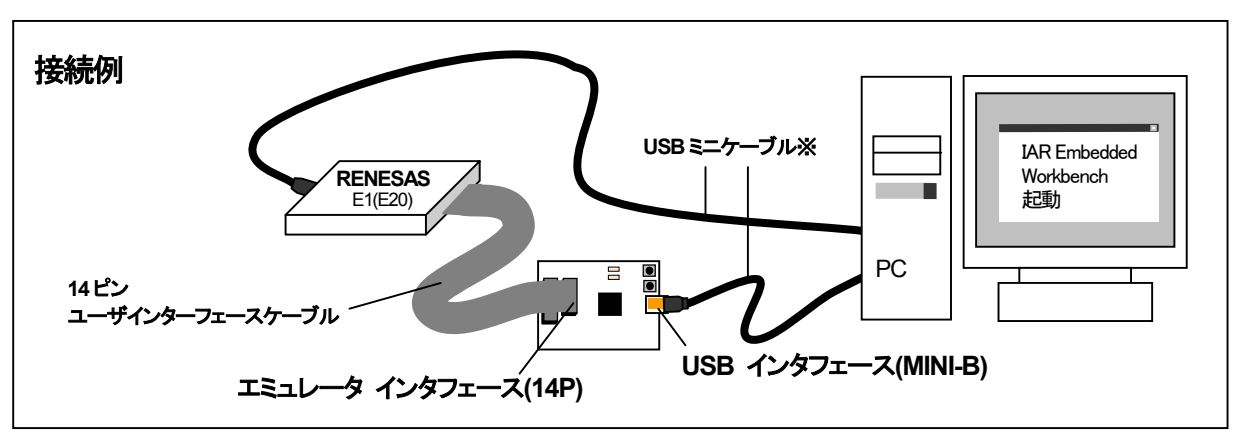

<sup>※</sup>HSB シリーズマイコンボードと PC を接続する USB ミニケーブルは別途ご用意ください

ボードの電源は USB インタフェース(MINI-B)より電源供給を行っています。電源供給のジャンパ設定は各ボードの 取扱説明書をご参照ください。

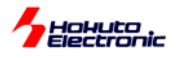

# **3.** 専用サンプルプログラム実行

【1】ダウンロードした専用サンプルプログラムの「\*\*\*\*\*\*\*\*.eww」をダブルクリックし、EW を起動してください。

HSB78G13-64B の場合

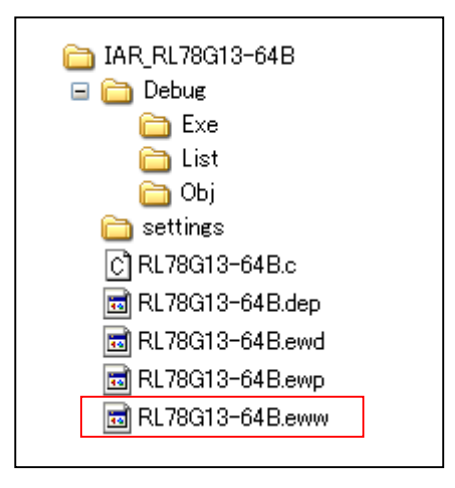

【2】メニューより、"Project"→"Download and Debug" をクリックし、HSB シリーズマイコンボードに専用サンプルプロ グラムをダウンロードしてください。

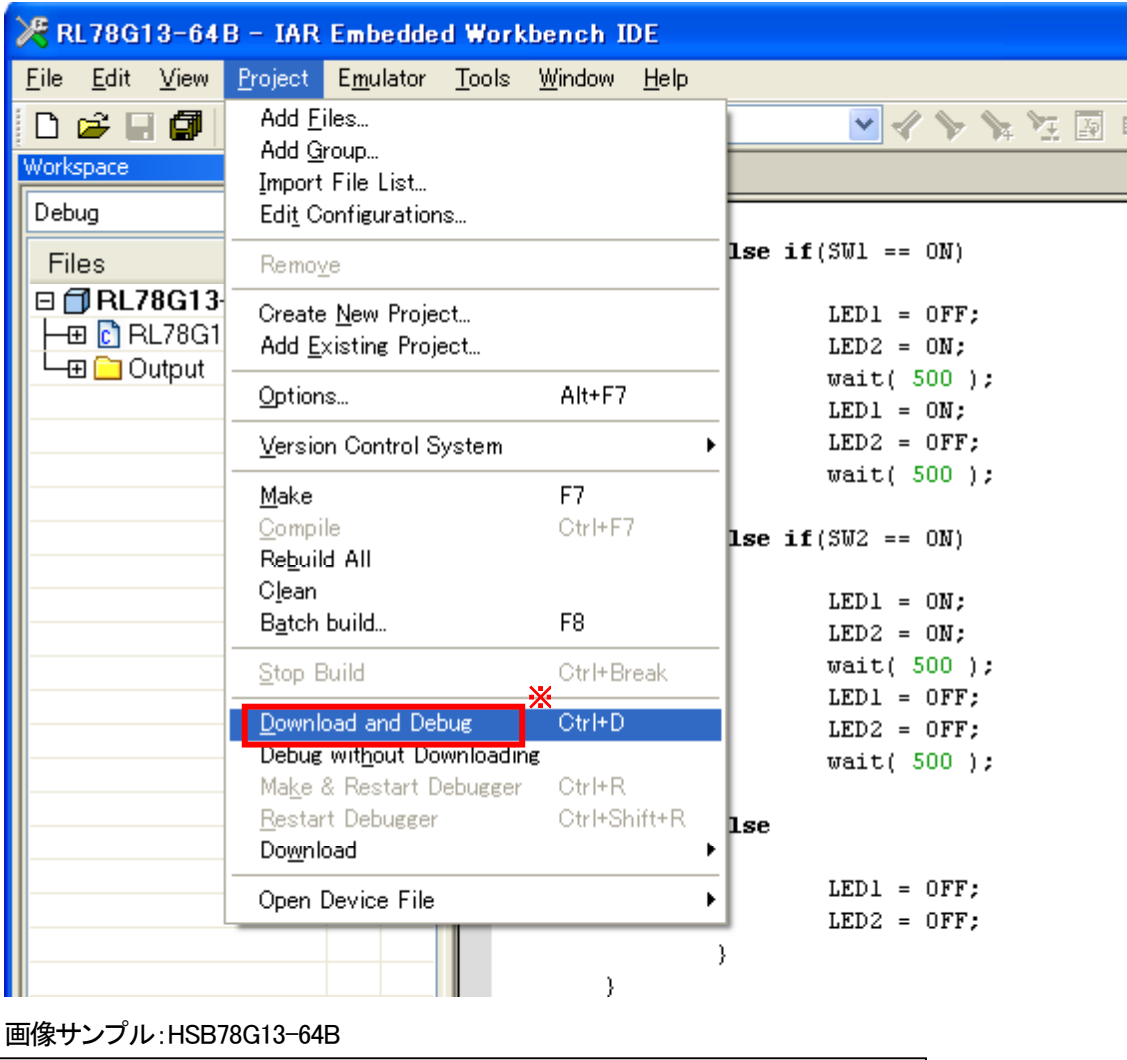

※ 使用するデバッグツールを選択してからデモプログラムをダウンロードしてください

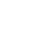

,<br>| Holluto<br>| Electronic

【3】ダウンロードが終了したら、メニューより、"Debug"→"Go(F5)"をクリックし、専用サンプルプログラムを実行させ ます。

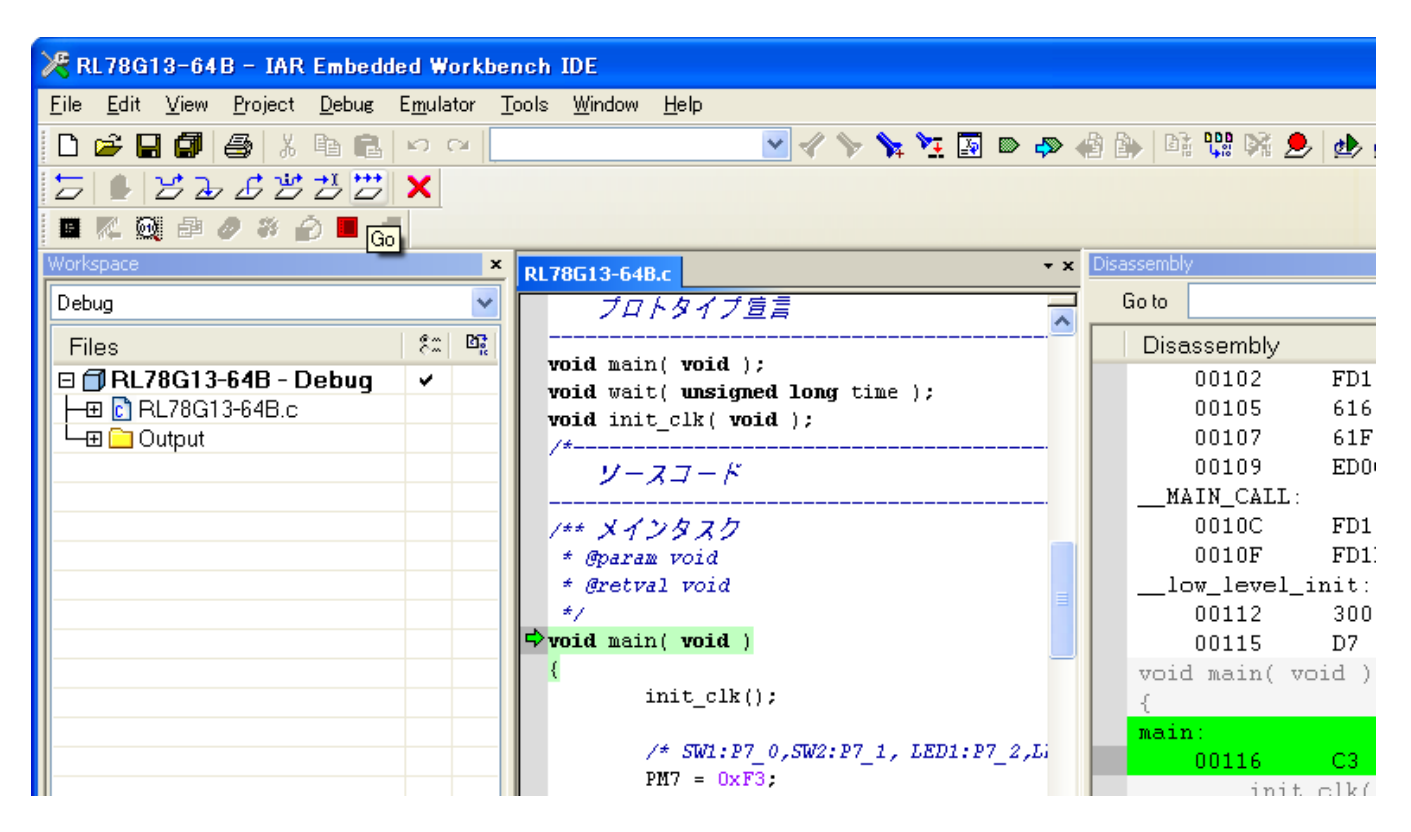

画像サンプル:HSB78G13-64B

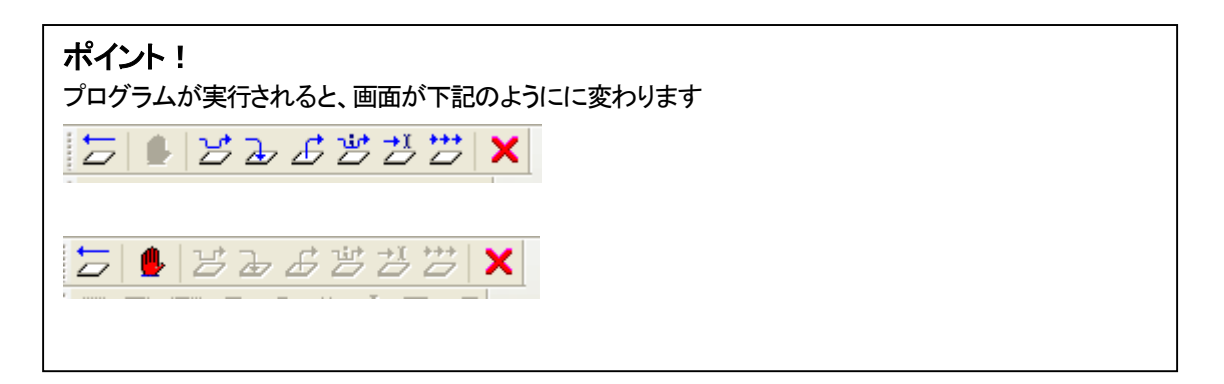

プログラムが実行中になったら、ボードのスイッチを押下し、LED の点灯確認が可能となります。 LED 点灯詳細は、次項「4.専用サンプルプログラム動作」をご覧ください。

# Hokuto<br>Electronic

T

LED が点灯状態 LED が消灯状態

П

 $\sqrt{117}$ 

٦

П

# **4.** 専用サンプルプログラム動作

専用サンプルプログラムの動作は以下4 通りが確認できます。

### 【 動作 1 】

SW1,SW2 が両方離された状態で、LED は消灯状態です。

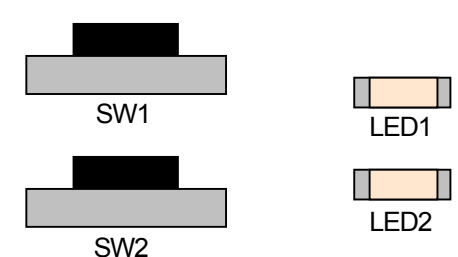

# 【 動作 2 】

SW1 を押下すると LED が交互に点滅します。

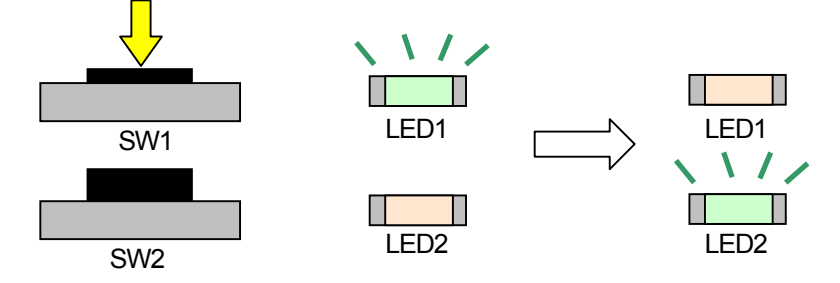

# 【 動作 3 】

SW2 を押下すると LED が一緒に点滅します。

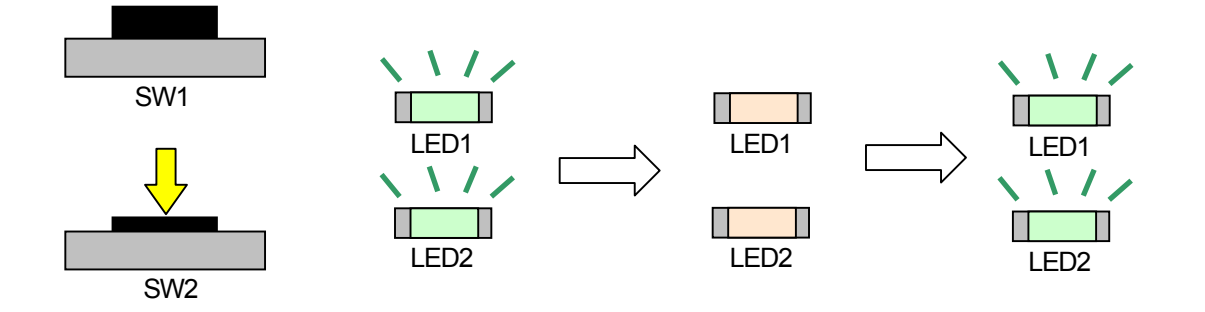

# 【 動作 4 】

SW1、SW2 を一緒に押下すると 2 つの LED が両方点灯します。

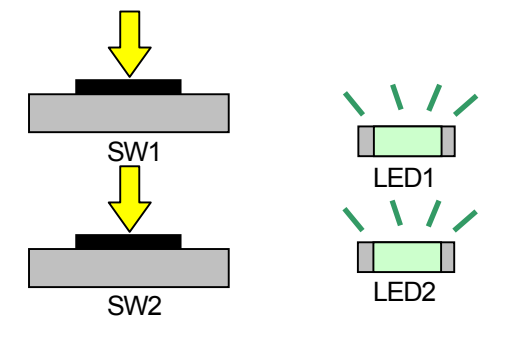

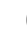

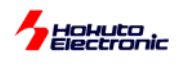

# **5.** 専用サンプルプログラム終了

【1】 メニューより、" Debug"→"Stop Debugging" をクリックし、専用サンプルプログラムを停止してください。 【2】 デバックツールも切断されます。

| X RL78G13-64B - IAR Embedded Workbench IDE                                                 |                                                                                            |                                                       |                                                                                                   |                                        |                                   |                  |
|--------------------------------------------------------------------------------------------|--------------------------------------------------------------------------------------------|-------------------------------------------------------|---------------------------------------------------------------------------------------------------|----------------------------------------|-----------------------------------|------------------|
| Edit View Project<br>File                                                                  | Debug                                                                                      | Emulator Tools Window Help                            |                                                                                                   |                                        |                                   |                  |
| $D \times H$ ( $\oplus$<br>  ¥<br>등 ● 공과권평                                                 | Go<br><b>Break</b><br>Reset                                                                | F5                                                    | ▼◆◆ / ズ ズ 図 ≫ 傅郎  唯 # 或 ♪   少 少                                                                   |                                        |                                   |                  |
| ■【熨串夕<br>- 77<br>Workspace                                                                 | Stop Debugging                                                                             | Ctrl+Shift+D                                          |                                                                                                   |                                        | Disassembly                       |                  |
| Debug                                                                                      | Step Over<br>Step Into                                                                     | F10<br>F11                                            | タイプ宣言                                                                                             | $\star$ x                              | Go to                             |                  |
| <b>Files</b><br>日 <b>日RL78G13-64B-</b> 日<br>— En RL78G13-64B.c<br>⊣⊞ <mark>—</mark> Output | Step Out<br>Shift+F11<br>Next Statement<br>Run to Cursor<br>Autostep<br>Set Next Statement | $void)$ :<br>unsigned long time );<br>$Hk($ void $);$ |                                                                                                   | Disassembly<br>00102<br>00105<br>00107 | FD1201<br>6168<br>61F8            |                  |
|                                                                                            | C++ Exceptions                                                                             |                                                       | $\nabla - F$                                                                                      |                                        | 00109<br>MAIN CALL:               | ED0C01           |
|                                                                                            | Memory<br>Refresh                                                                          |                                                       | トタスク<br>roid<br>void                                                                              |                                        | 0010C<br>0010F<br>low_level_init: | FD1601<br>FD1D02 |
|                                                                                            | Macros<br>Logging                                                                          | vvoia mainį void )                                    | ٠                                                                                                 |                                        | 00112<br>00115                    | 300100<br>D7     |
|                                                                                            |                                                                                            |                                                       | init $\text{clk}()$ ;<br>$74.$ CDM $+0.7$ $A.$ CDM $+0.7$ $A.$<br>$T$ $X$ $T$ $A$ $+$ $D$ $T$ $2$ |                                        | void main( void )<br>main:        |                  |

画像サンプル:HSB78G13-64B

【4】HSB シリーズマイコンボード、E1/E20 の取り外しは、PC 画面右下"ハードウェアの安全な取り外し"を行ってくだ さい。

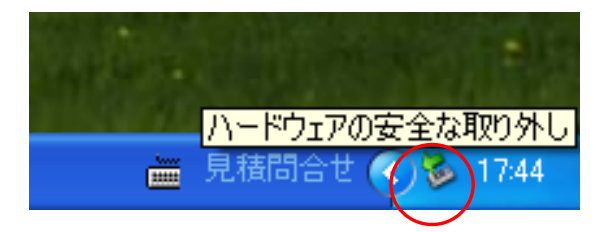

パーソナルコンピュータをPCと称します。

E1、E20 の仕様に関しましては製造元(ルネサス エレクトロニクス株式会社)にお問い合わせください。 IAR Embedded Workbench の仕様に関しましては製造元(IAR システムズ株式会社)にお問合せください。

# 発行 株式会社*北斗電子*

### **HSB** シリーズマイコンボード 専用サンプルプログラムの使い方 **for IAR Embedded Workbench**

© 2012-2013 北斗電子Printed in Japan 2012 年9 月14 日初版 REV.1.0.4.0 (130424) **e-mail**:support@hokutodenshi.co.jp (サポート用)、order@hokutodenshi.co.jp (ご注文用) **URL:**http://www.hokutodenshi.co.jp **TEL** 011-640-8800 **FAX** 011-640-8801 〒060-0042 札幌市中央区大通西16 丁目3 番地7